# **SIMBOLOS NO DISPLAY**

# **OPERAÇÕES**

[OFF/ON] = ON, [NP/P/IP] = P, [ ▲ 5/4 ▼ ] = INDIFERENTE,<br>[GT OFF/GT ON/TAX SET] = GT OFF, [A/0/2/3/4/F] = F

#### **A. Quatro operações aritméticas fundamentais**

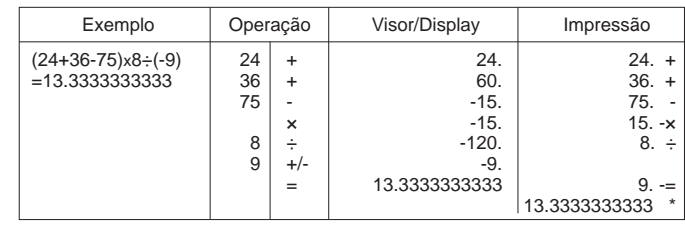

#### **B. Cálculo de divisão e multiplicação por uma constante**

#### **C. Porcentagem**

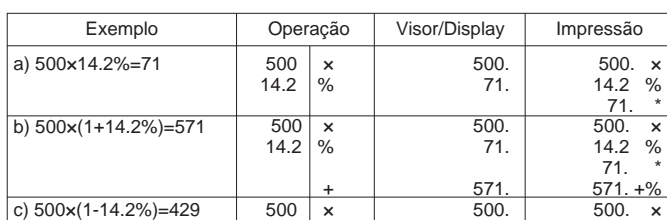

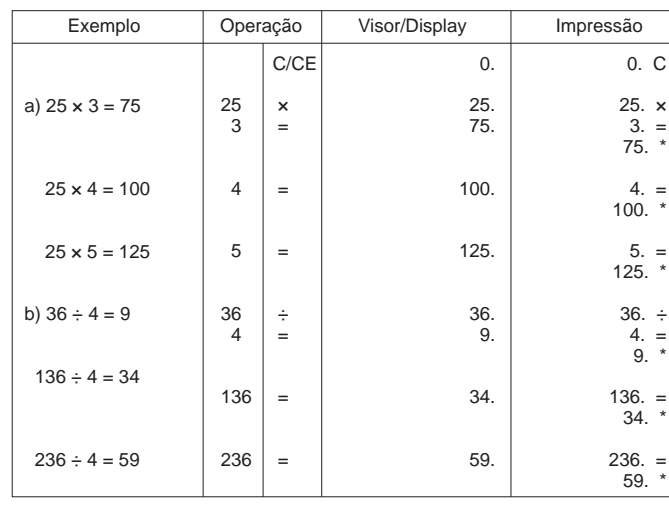

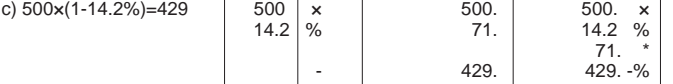

### **PREPARAÇÃO**

**Especificações**

Coloque o porta-rolo de impressão na calculadora (Fig.1) 1)

- Coloque o papel dentro da ranhura da impressora (Fig. 2) 2)
- 3) Insira o extremo do papel na ranhadura do cabeçote da impressora (Fig. 2) 4) Pressione [ 1 ] para alimentar o papel com o comprimento adequado, depois fixe o rolo de papel no porta-rolo de papel.

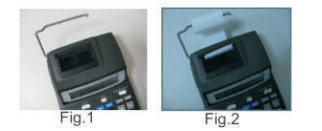

**C. Reinstale a fita de tinta (Ribbon)**

- Caso a impressão não esteja nítida (borrada), deve-se trocar o rolo de fita.
- 1) Desligue a calculadora, incluindo corrente elétrica (tomada).
- 2) Abra a tampa da impressora. (Fig. 3)
- 3) Remova o rolo anterior empurrando-o para cima. (Fig. 4)
- 4) Reinstale o novo rolo e suavemente aperte para baixo até que você ouça um click. 5) Esteja seguro que o rolo fique bem instalado e coloque novamente a tampa na impressora.

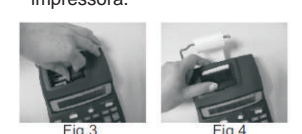

**PRECAUÇÃO:** Desconecte a máquina da corrente elétrica antes de começar a troca da fita.

**Nota:** Remova a fita de tinta da calculadora antes de utiliza-la.

#### **D. Cálculo utilizando memória**

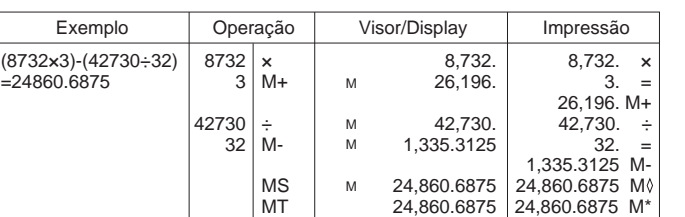

#### **E. Corrigindo erros digitados**

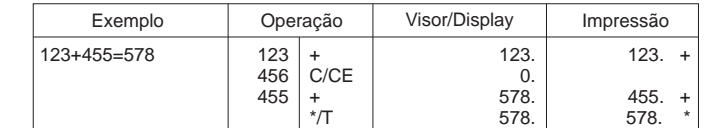

# **F. Seleção de decimais**

Display: 12 digitos visor LCD largo.<br>Velocidade de Impressão: 2,03 linha/segundo.<br>Largura do papel: 58mm, Ø 50-80mm<br>Alimentação: AC 230,50 hz, com AC adaptador 6V DC, 400 mA.<br>Temperatura ambiente: 0ºC - 40ºC (32º-104ºF)<br>Co Rolete de impressão: IR-40T. Impressão: duas cores (preto e vermelho). Peso: 407Gramas.

Usada para escolher entre o modo calendário ou relógio. Usada para selecionar a data e a hora.

- 1 Pressione TIME e SET (o primeiro digito do ano aparecerá) 2 Insira o mês digitando os números. 3 Insira a data digitando os números.
- 
- 
- 
- 4 Insira o ano digitando os números.<br>5 Pressione SET para confirmar a data.<br>6 Pressione TIME e SET e após pressione 12-24 para escolher o formato.<br>7 Pressione a tecla AM/PM e após SET para salvar a configuração.
- 

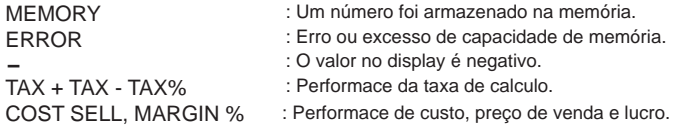

# **H. Aplicação de cálculo**

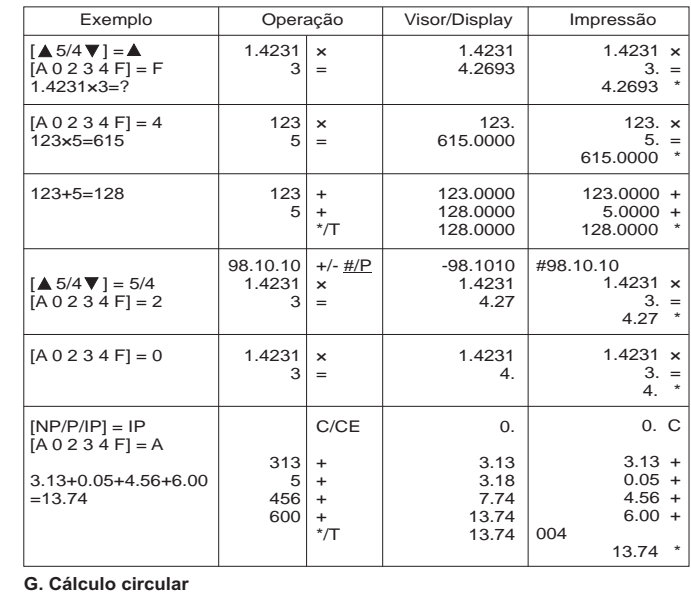

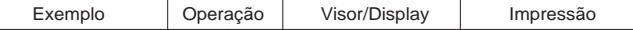

#### **I. Cálculo de vendas comerciais**

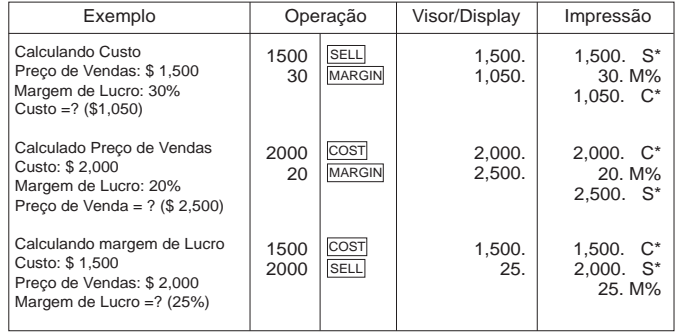

# Manual de instruções

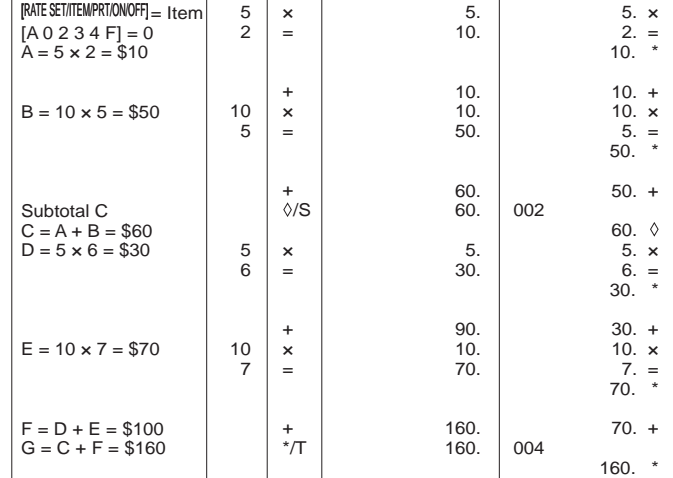

# **Função Data e Hora**

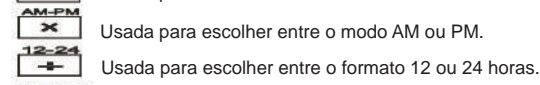

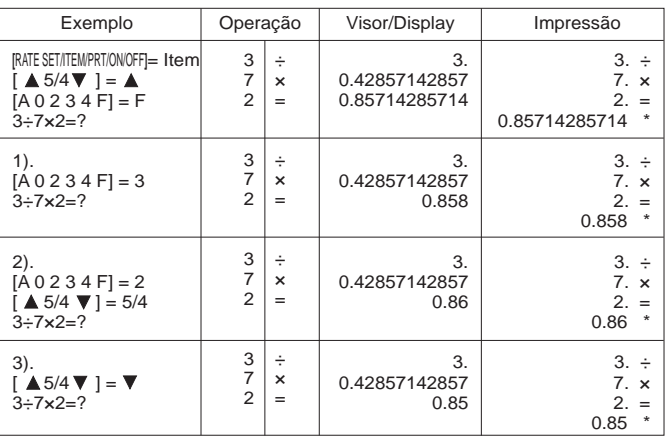

Usada para escolher entre os formatos: YYYY/MM/DD **ou** DD/MM/YYYY **ou** MM/DD/YYYY

# **Ajustar data e hora**

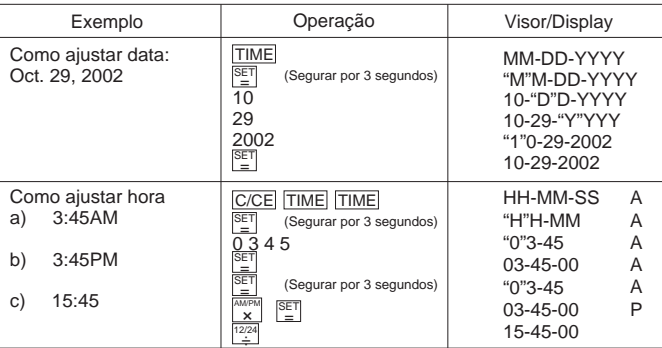

#### **PRECAUÇÃO**

Œ

 com exceção da tecla de alimentação de papel ( ). Caso você pressione qualquer outra tecla sem papel, você poderá danificar o cabeçote da impressora. \* Não pressione o teclado (qualquer tecla) quando não haja papel na impressora, O resultado é circular acima/excesso O resultado não é circular. O resultado é circular abaixo/defeito

 $[M \stackrel{+}{=} ]$  $[M=]$ [  $\#\Diamond$  ]  $[\bullet]$ [ CE/C ]

 $\frac{+}{-}$ 

 $(\triangle)$ (5/4)  $(\vee)$ 

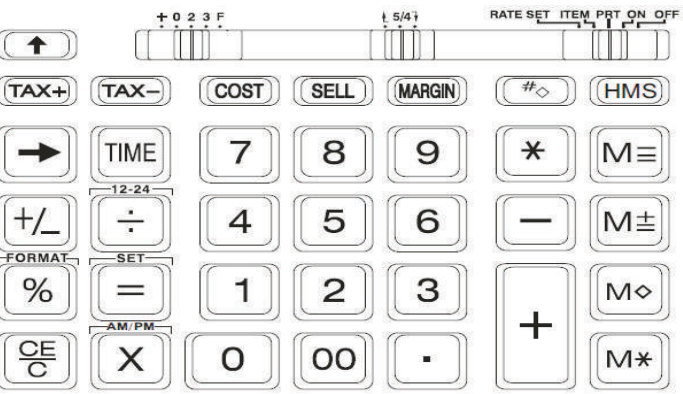

Ajuste decimal (+) Modo contável, (0, 2, 3) Fixo, (F) Flutuante

[ **.** ] [ + ] [ - ] [ × ] [ ÷ ]  $\left[ \;=\;\right]$ [ % ] [ M◇] [ M\* ]

[ 0 ] - [9 ] [ 00 ] Teclas de números Tecla de ponto decimal Tecla de adição Tecla de subtração Tecla de multiplicação Tecla de divisão Tecla igual Tecla de porcentagem Tecla de acesso a memória de acesso subtotal Tecla de memória Total (Limpa) Tecla de memória mais Tecla de memória menos Tecla de data, numero e total Tecla para inserir/alimentação papel de impressão Apaga o número digitado/apaga Tecla para voltar um número/dígito

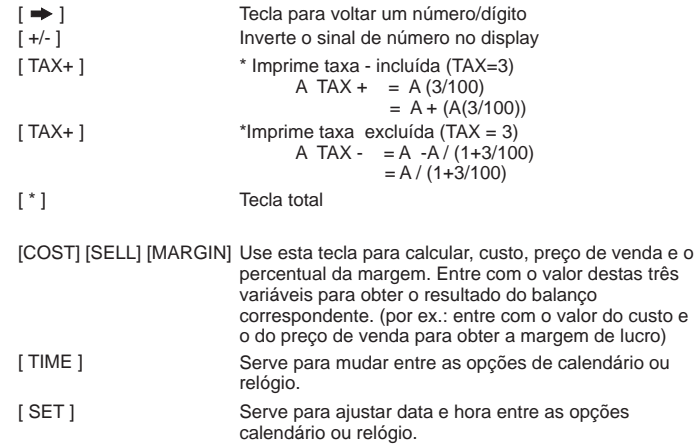

CIC LP107

 $\bigoplus$ 

 $\mathbb{R}^n$ 

**CALCULADORA COM IMPRESSORA**

Copiatic

MODELO: CIC LP107 12 DIGITOS, 2 CORES DE IMPRESSÃO

# **MANUAL DE INSTRUÇÕES**

Este produto foi desenvolvido e importado por: Menno Equipamentos para Escritório Ltda. Rua: Mario Corradi, nr. 209 CEP: 99700-000 - Erechim - RS CNPJ: 89.420.590/0001-15 Fone: (54) 3520-9900 Fax: (54) 3520-9920 www.menno.com.br

Para maiores informações contate-nos.

#### **K. Operações incluindo ou excluindo impostos (TAX)**

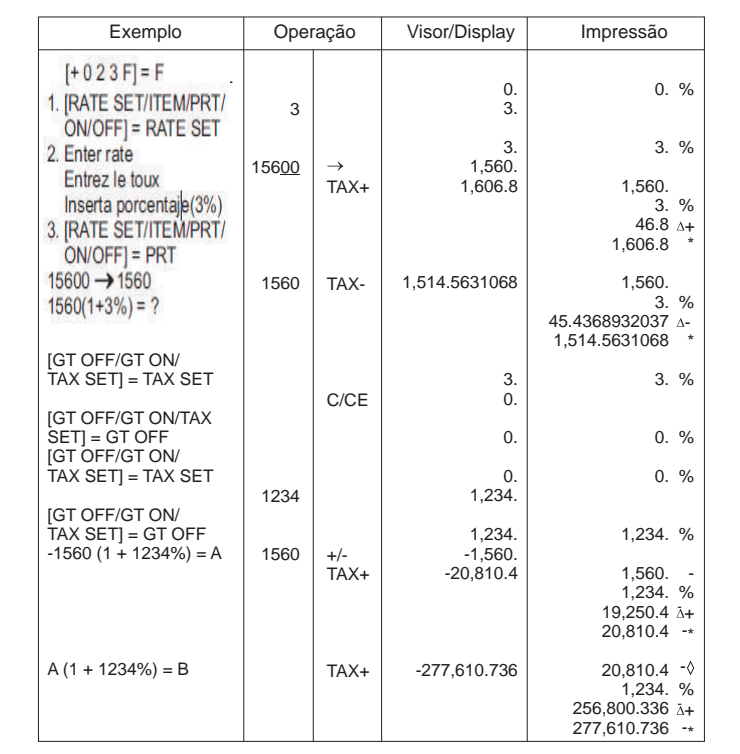

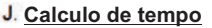

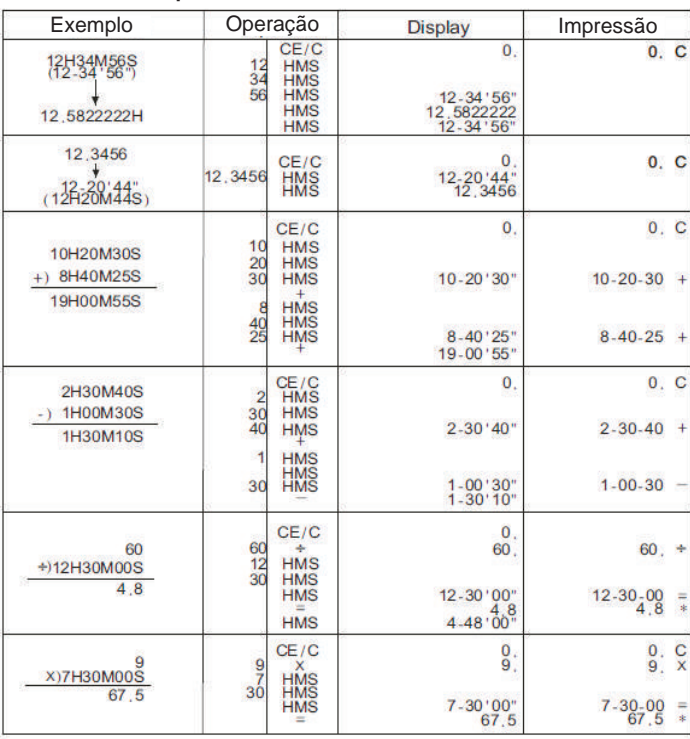

# **Identificação do Teclado**

 $+ 0 2 3 F$ 

 $\begin{array}{c|c}\n\hline\n\end{array}$ 

RATE SET ITEM PRT ON/OFF

(RATE SET) Selecione para calculo de impostos. (ITEM) Seleciona impressão do item modo contagem.

(PRT) Para ligar a impressora. (ON/OFF) Liga e desliga a calculadora.